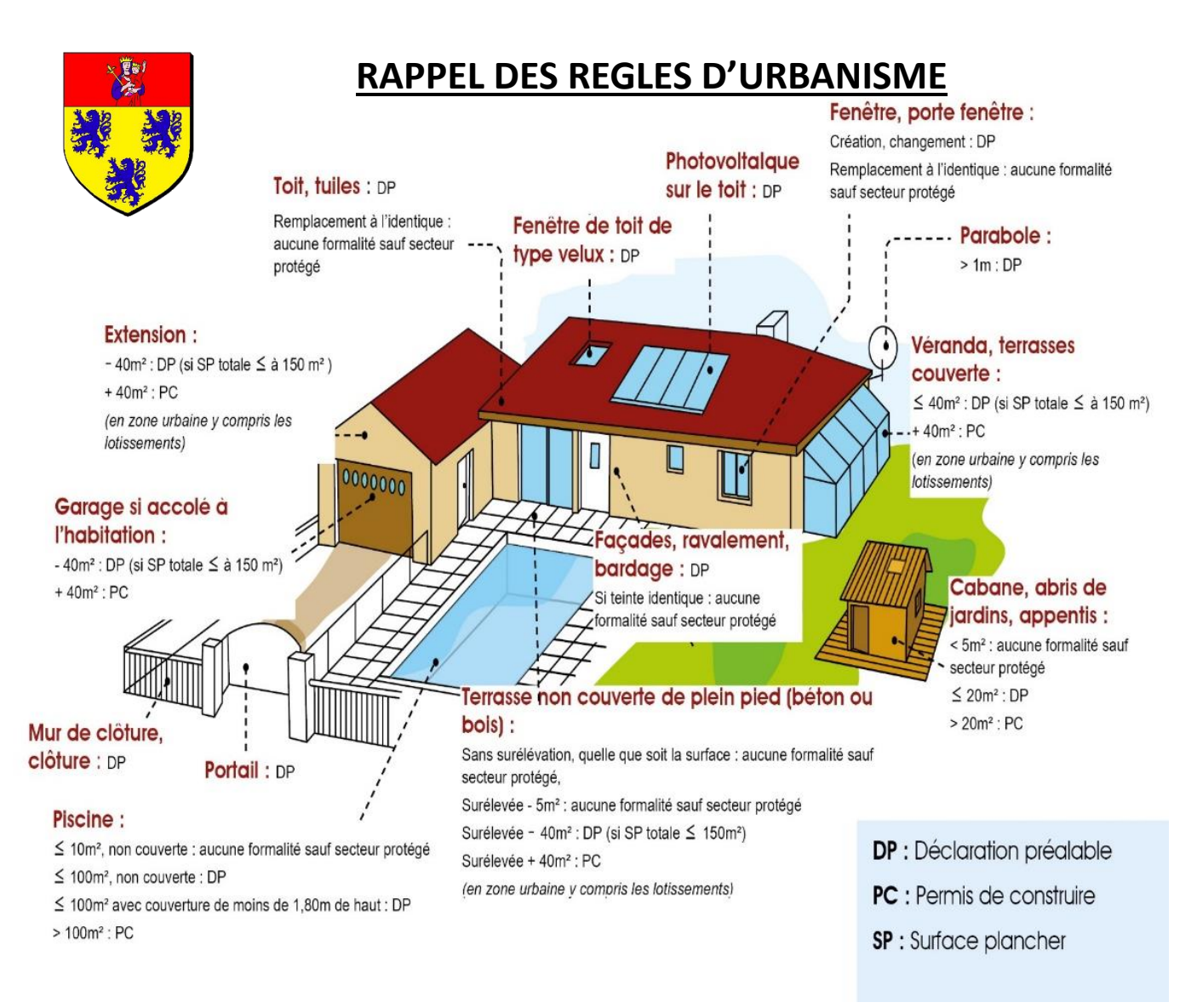

Le service Urbanisme peut vous renseigner, pour les communes sur lesquelles il intervient : **par contact téléphonique : 03 27 77 52 35/ par mail :** [s.delcroix@cc-paysdemormal.fr](mailto:s.delcroix@cc-paysdemormal.fr) **/ par courrier à l'adresse suivante :**

**Communauté de Communes du Pays de Mormal, Service Urbanisme,** 4 avenue de la légion d'honneur, 59 550 LANDRECIES

## **Dématérialisation des actes d'urbanisme**

Procédure à **suivre** pour le particulier qui **souhaite** faire un **dépôt en** ligne de demandes **d'autorisation** d'urbanisme :

**- Se connecter sur** le **site suivant :** <https://oxalis.cc-paysdemormal.fr/gnau/#/>

**- Vous êtes sur le portail « Guichet numérique des autorisations d'urbanisme » ou GNAU**

Il faut d'abord créer un compte.

Cliquer sur connexion : renseigner le formulaire

A la réception du mail d'activation, activer votre compte

Une fois le compte activé, remplir le CERFA souhaité (CUa, DP, PC...)

Sauvegarder et transmettre sa demande : cela doit générer l'AEE (Accusé d'enregistrement électronique : le pétitionnaire doit le recevoir sous 24 h, sinon il doit retransmettre sa demande.)

Attention : le pétitionnaire reçoit **l'AEE et le numéro généré qui n'est pas le numéro de dossier**. L'administration dispose d'un délai de 10 jours ouvrés pour réceptionner le dossier.